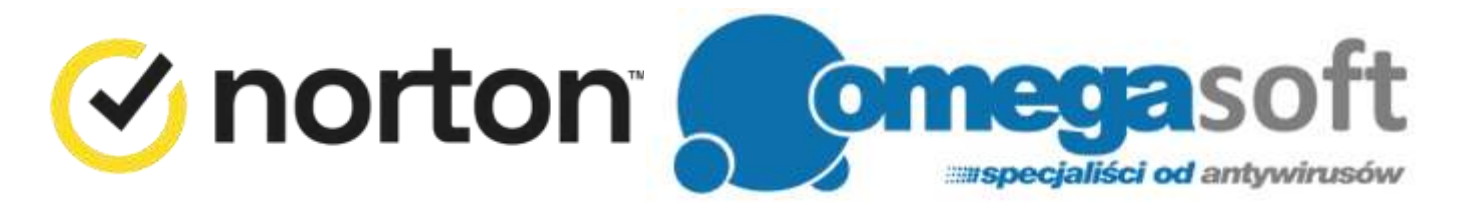

## INSTRUKCJA INSTALACJI PRODUKTÓW NORTON SECURITY

## **-- Logowanie do konta Norton Account --**

1. Proszę przejść na stronę [manage.norton.com/setup/](https://manage.norton.com/setup) i kliknąć "**Wprowadź klucz produktu**".

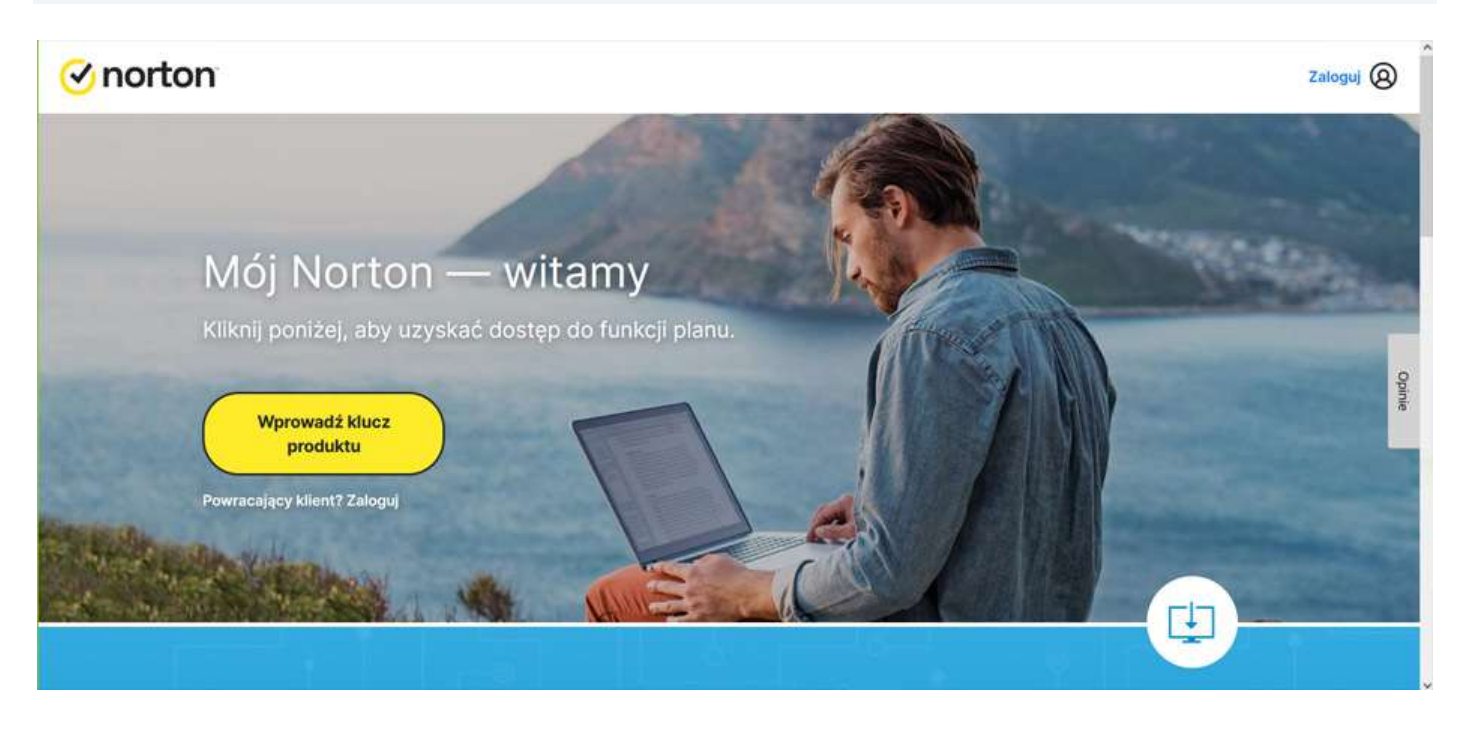

## 2. Proszę zalogować się.

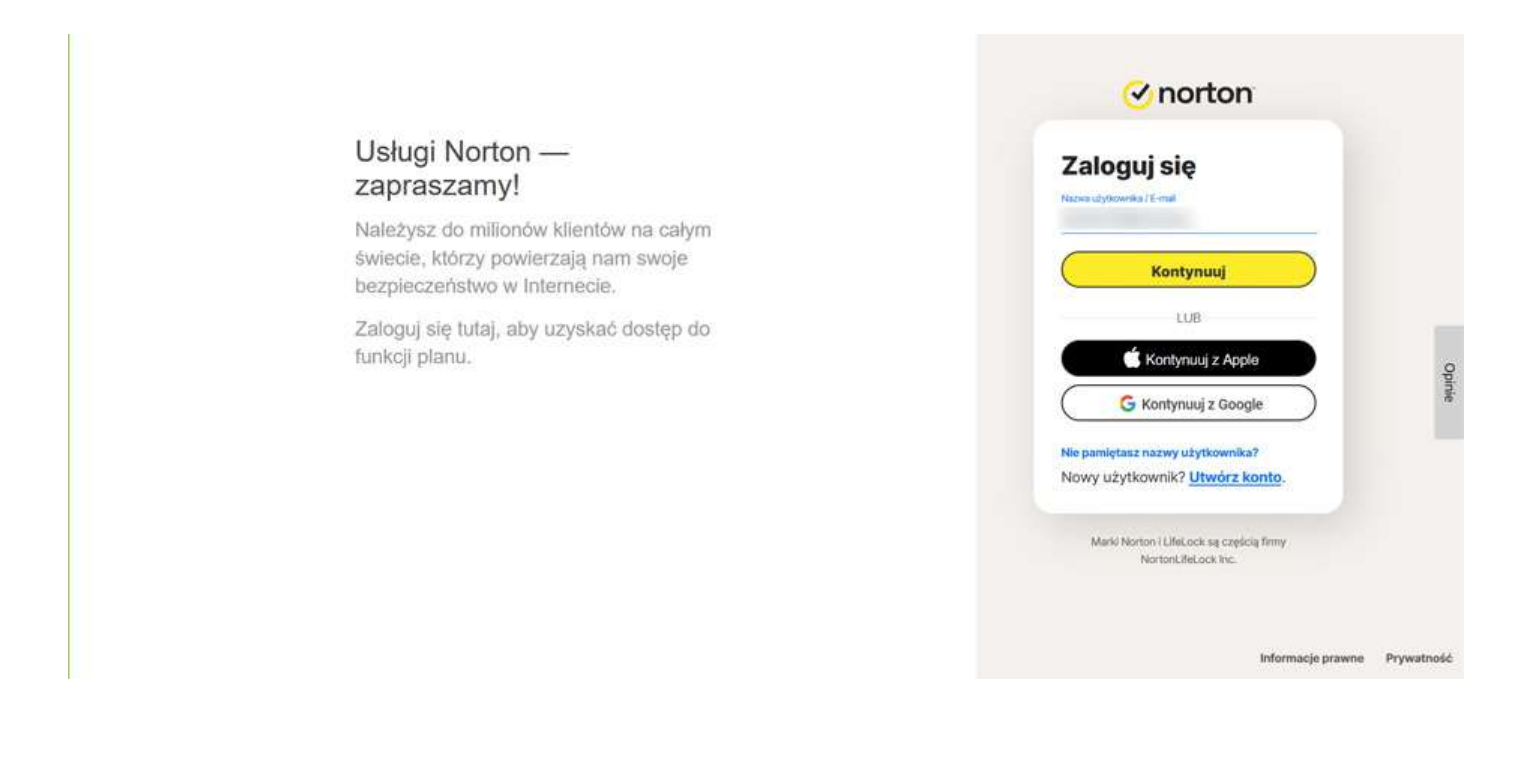

3. Na zakładce "KONFIGURACJA PROGRAMU **NORTON**" proszę kliknąć "**WPROWADŹ NOWY KLUCZ PRODUKTU**".

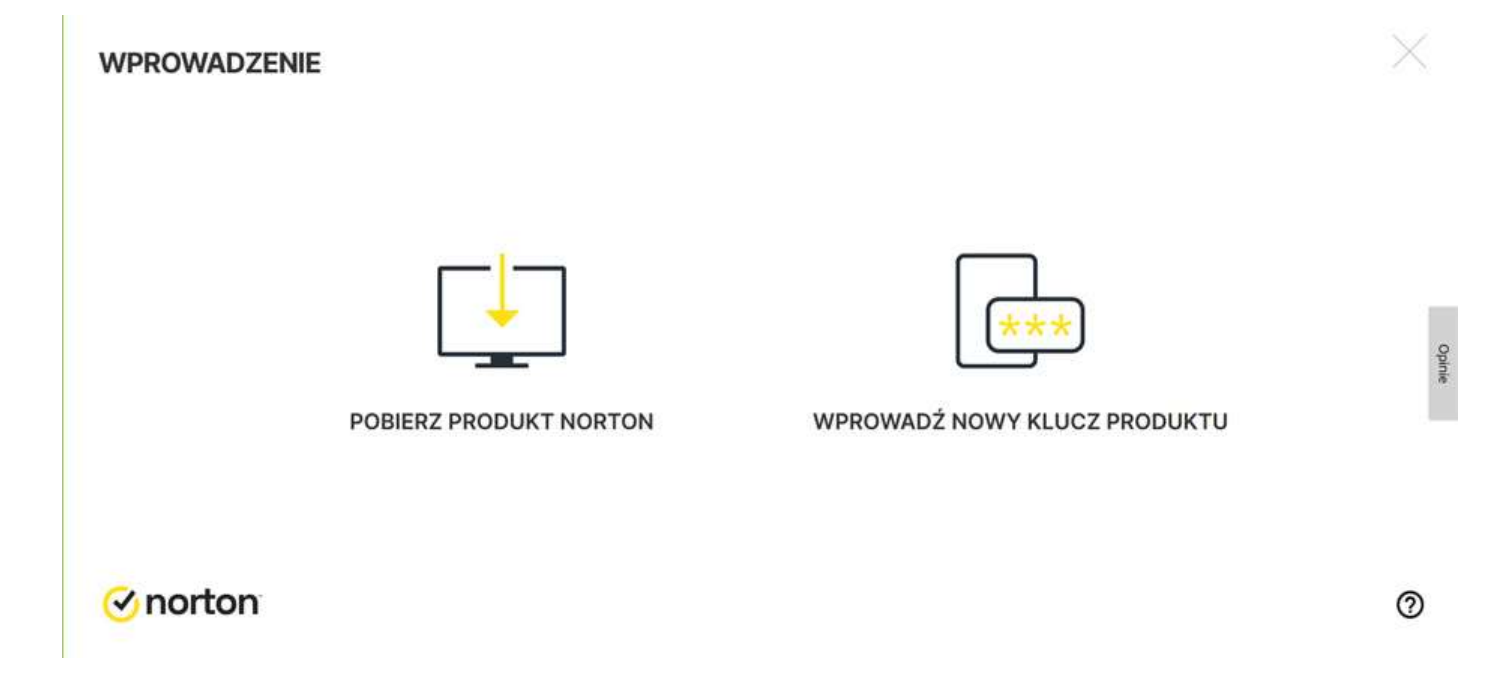

4. Proszę wprowadzić zakupiony klucz produktu i kliknąć "**Dalej**".

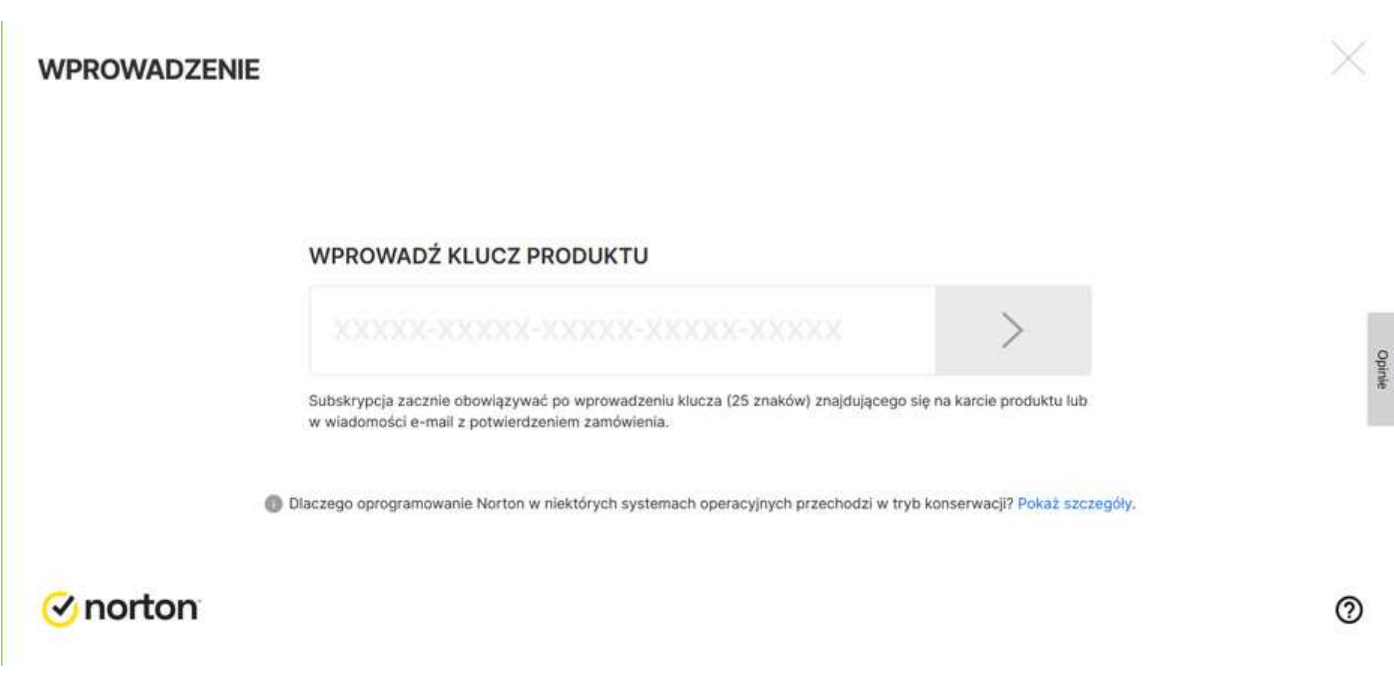

5. Proszę upewnić się, że w prawym, dolnym rogu ekranu ustawiony jest język *polski*, a następnie kliknąć "**Zgadzam się, pobierz**".

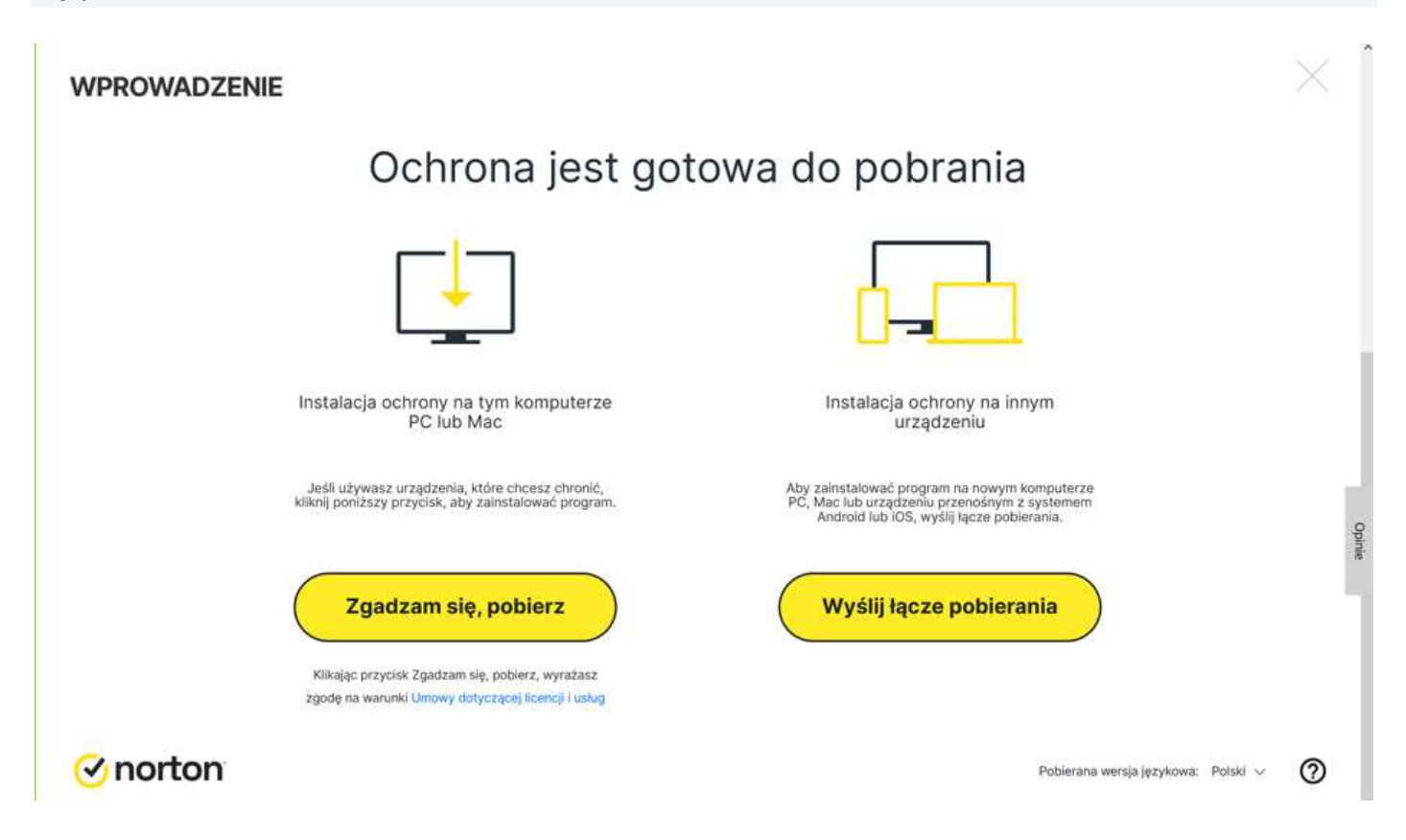

6. Zainstaluj aplikację Norton Security po jej pobraniu.

7. **Pamiętaj!** W przypadku instalacji na pozostałych stanowiskach proszę zalogować się na konto i pobrać plik instalacyjny. W zależności od posiadanego systemu operacyjnego zostanie pobrany odpowiedni plik instalacyjny.

Jeśli pojawią się problemy lub pytania, prosimy o kontakt z pomocą techniczną Symantec lub z nami.

Kopiowanie, rozpowszechnianie oraz wykorzystywanie instrukcji w celach zarobkowych bez zgody Omegasoft s.c. JEST ZABRONIONE. Czyny te stanowią naruszenie przepisów ustawy o prawie autorskim i prawach pokrewnych (Dz. U. 1994 Nr 24 poz. 83) i podlegają odpowiedzialności cywilnej i karnej.